## Obtaining Pack Calculation Pro

### **1. Download and Installation**

Pack Calculation Pro is available for both 32-bit and 64-bit Microsoft Windows.

You start by installing Pack calculation Pro. You can download the installer from IPU's homepage at: <https://www.ipu.dk/products/pack-calculation-pro/>

Once downloaded, you can run the installer on your computer to install the software. This requires administrative privileges.

### **2. Obtaining a license**

We offer different licenses for Professional, Educational and Personal use through our reseller, MyCommerce Share-It.

Please find further details about the license types, including purchasing links, on the following page: <https://www.ipu.dk/pack-calculation-pro-license/>

### **3. Registration**

Using the *exact same* information as written on the invoice for name, company, and email address, you can activate your license inside Pack Calculation Pro.

To do so, open the software and go to the "Help->Register..." menu as shown i[n Figure 1.](#page-0-0)

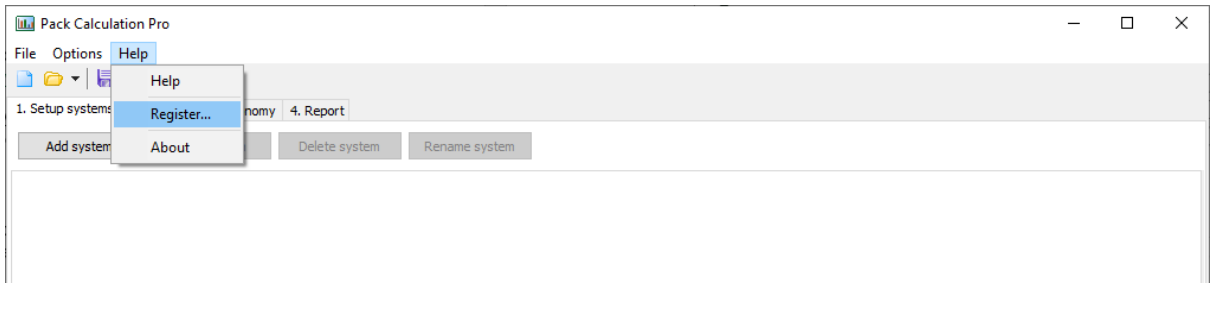

### **Figure 1: Registration menu available from Help > Register**

<span id="page-0-0"></span>In the next dialog [\(Figure 2\)](#page-1-0), you must enter your license details.

- Remember to use the exact same information/spelling as you used to purchase the software. Name, company name and email address are encoded in the license key
- You cannot change the spelling (not even capital/small letters) without corrupting your license key

# !pu.

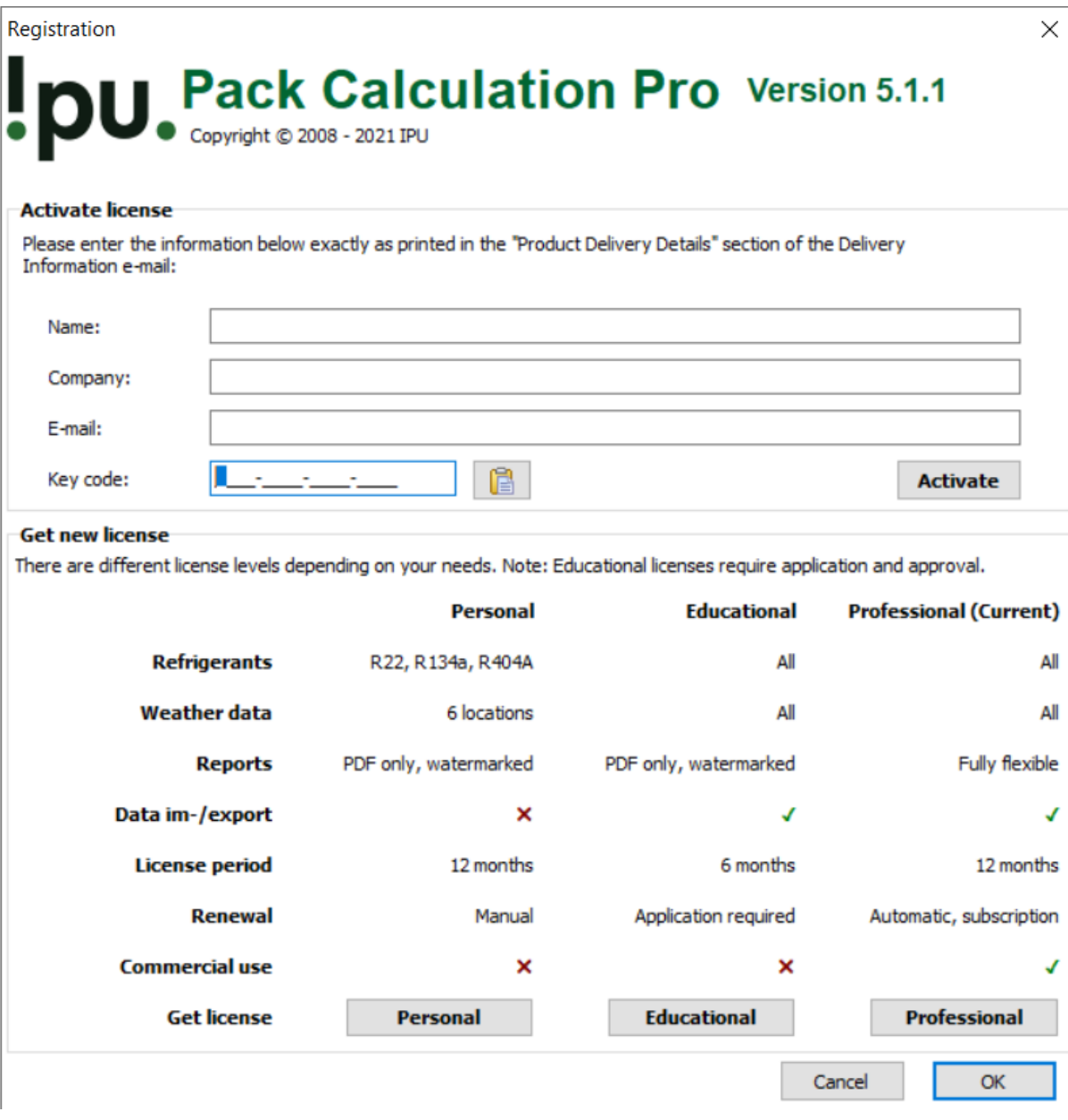

<span id="page-1-0"></span>**Figure 2: Registration dialog where license details must be filled out exactly as in "Billing Information" during ordering**

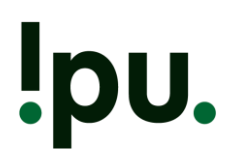

### **4. Problems with registration**

As a reminder, please make sure that the information you enter in Pack Calculation Pro matches with your billing information. The details entered i[n Figure 2](#page-1-0) have to match **exactly** with what you entered on the homepage, as shown in [Figure 3,](#page-2-0) and what is written in the product delivery details, see [Figure 4.](#page-3-0)

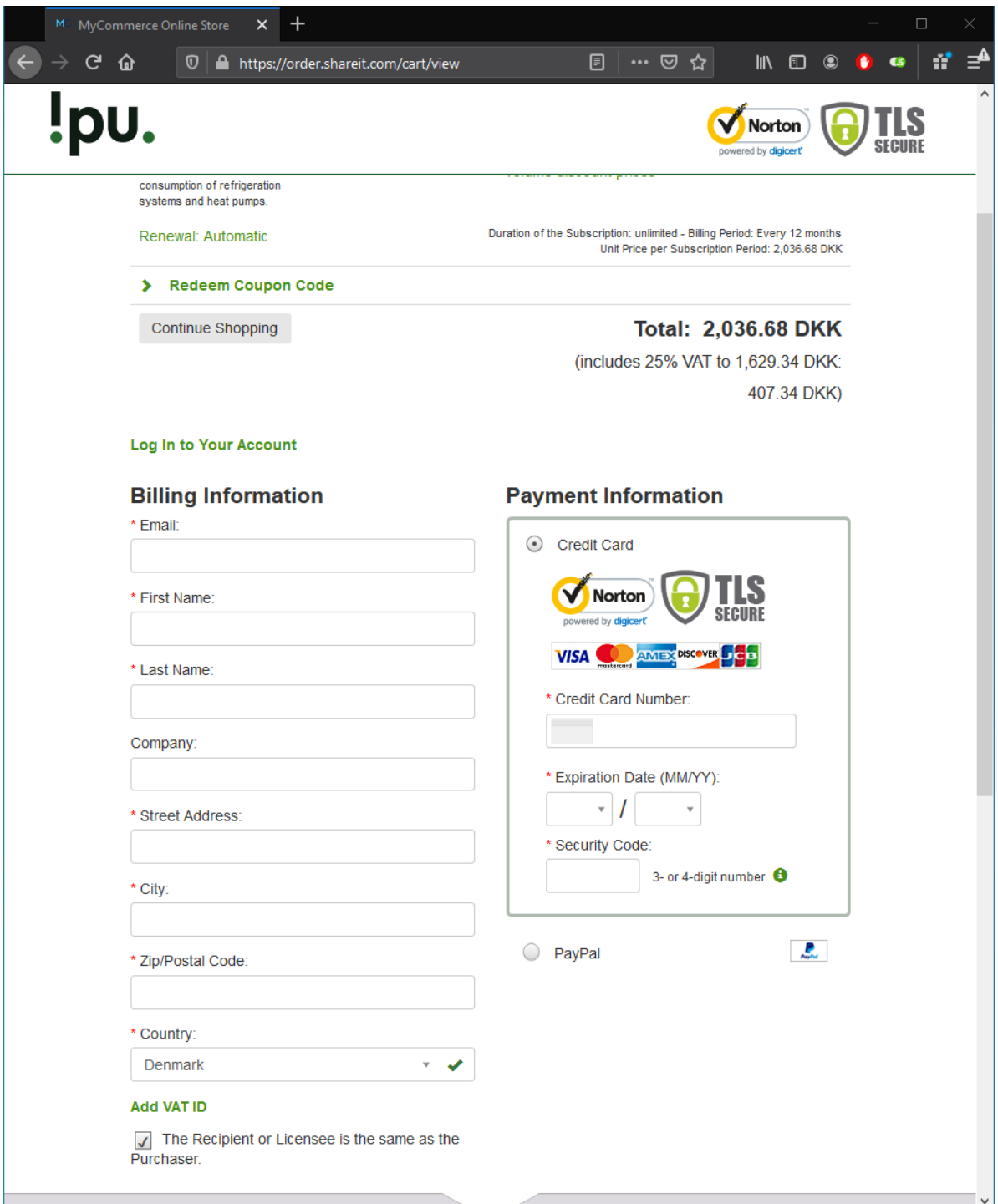

<span id="page-2-0"></span>**Figure 3: Shopping cart details**

!pu.

Subject Delivery information for "Pack Calculation Pro" (MyCommerce Share-it order no. 123451234)

### **PRODUCT DELIVERY DETAILS**

### **Pack Calculation Pro**

### **Subscription Information**

This delivery contains a subscription. The next delivery will take place on 04-JUN-2020.

Duration: unlimited Billing period: every 12 months Total price for the next subscription period: 248.75 EUR

### License key for unlocking the product

The product is licensed to "Your Name".

Please note that you will not receive a delivery by postal mail.

The license key for "Pack Calculation Pro" is listed below. You will need this license key to complete the process and activate the product. The license key and the text below originate from the software publisher and may be written in another language. Your Pack Calculation Pro license can be activated after installation, with the following credentials:

<span id="page-3-0"></span>**Name: Your Name Company: Your Company** E-mail: email@company.com Key code: XXXX-XXXX-XXXXX-XXXXX

Figure 4: Billing information email, typically sent by noreply-eng@shareit.com